# **Manuel du kit** *artus***® CT/NG QS-RGQ**

Version 1

### $\overline{ND}$

Pour utilisation en diagnostic in vitro qualitatif

Pour une utilisation avec les appareils QIAsymphony® SP/AS et Rotor-Gene® Q

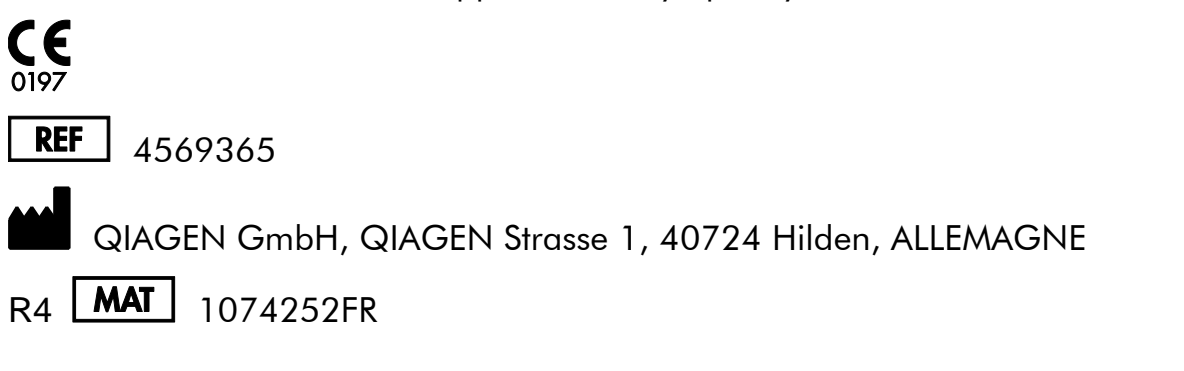

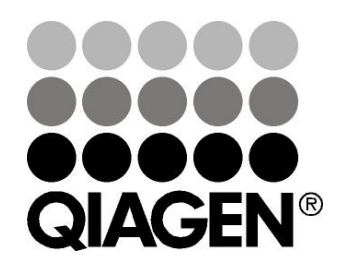

## **Sample & Assay Technologies**

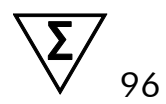

## **QIAGEN Sample and Assay Technologies**

QIAGEN est le premier fournisseur de technologies novatrices d'échantillons et d'analyses, permettant d'isoler et de détecter le contenu de n'importe quel échantillon biologique. Nos produits et services ultramodernes de grande qualité garantissent un succès total, de l'échantillon jusqu'au résultat.

#### **QIAGEN fixe les normes en matière de :**

- purification d'ADN, d'ARN et de protéines ;
- analyse d'acides nucléiques et de protéines ;
- recherche de microARN et interférence ARN ;
- automatisation des technologies d'échantillons et d'analyses.

Notre mission est de permettre à notre clientèle de réussir et d'accomplir des progrès décisifs. Pour plus d'informations, visiter [www.qiagen.com.](http://www.qiagen.com/)

## **Sommaire**

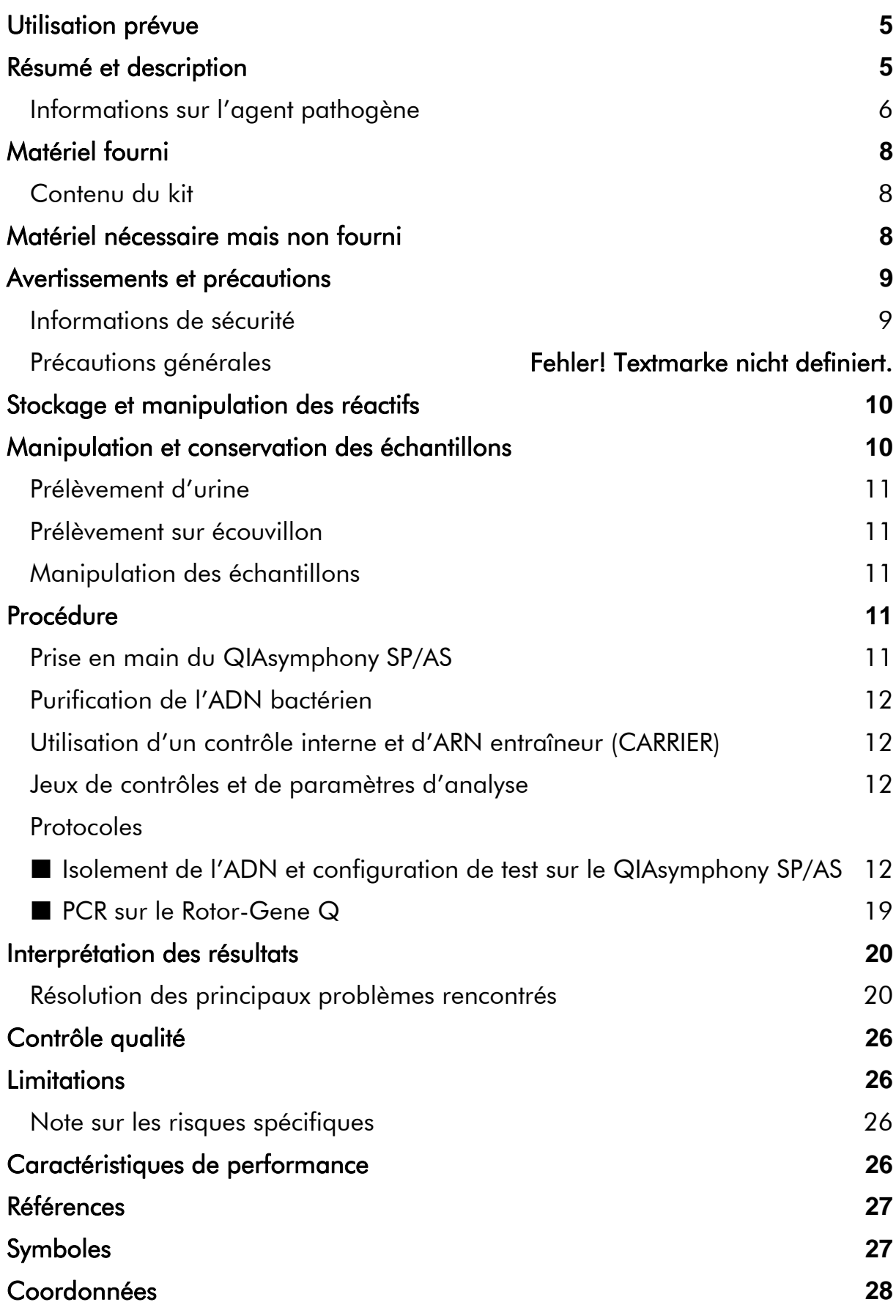

### [Pour commander](#page-28-0) **29**

## <span id="page-4-0"></span>**Utilisation prévue**

Le kit *artus* CT/NG QS-RGQ est un test in vitro d'amplification en chaîne par polymérase (PCR) en temps réel pour la détection qualitative directe d'ADN plasmidique et génomique de l'espèce *Chlamydia trachomatis* et d'ADN génomique de l'espèce *Neisseria gonorrhoeae* en vue de faciliter le diagnostic de pathologies uro-génitales à chlamydies et/ou gonocoques. Ce test diagnostique est conçu pour une utilisation avec les appareils QIAsymphony SP/AS et Rotor-Gene Q pour l'amplification et la détection de cibles.

Le kit *artus* CT/NG QS-RGQ est destiné à être utilisé conjointement avec une présentation clinique et d'autres marqueurs de laboratoire afin d'établir le pronostic de la maladie.

QIAGEN continu de développer et de valider d'autres applications pour les kits *artus* QS-RGQ, comme l'utilisation avec d'autres types d'échantillons. La version la plus récente de ce manuel et les fiches d'application associées sont disponibles en ligne à l'adresse www.qiagen.com/products/artusctngqsrgqkitce.

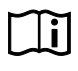

Pour plus d'informations sur les échantillons biologiques spécifique à l'homme avec lesquels le kit a été validé, voir les fiches d'application disponibles en ligne à l'adresse www.giagen.com/products/artusctngasragkitce.

Dans la mesure où QIAGEN surveille en permanence les performances du test et valide de nouvelles revendications, les utilisateurs doivent s'assurer de travailler avec la dernière révision de la notice d'instructions.

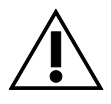

Vérifier la disponibilité de nouvelles révisions des notices électroniques à l'adresse www.qiagen.com/products/artusctngqsrgqkitce avant de procéder à la réalisation des tests.

Tous les kits peuvent être utilisés avec les éléments d'instructions respectifs pour autant que le numéro de version du manuel et les autres informations sur l'étiquette correspondent au numéro de version du kit. Le numéro de version est inscrit sur chaque étiquette de boîte de kit. QIAGEN garantit la compatibilité entre tous les lots de kits de test présentant le même numéro de version.

## <span id="page-4-1"></span>**Résumé et description du test**

Le kit *artus* CT/NG QS-RGQ constitue un système prêt à l'emploi pour la détection de l'ADN des espèces *C. trachomatis* (CT) et/ou *N. gonorrhoeae* (NG) par le biais d'une amplification en chaîne par polymérase (PCR) sur les appareils Rotor-Gene Q avec préparation d'échantillon et configuration d'analyse au moyen des appareils QIAsymphony SP/AS. Le CT/NG RG Master contient des réactifs et des enzymes permettant l'amplification spécifique d'une région de 86 bp du plasmide cryptique de l'espèce *C. trachomatis*, d'une région de 66 bp du génome de l'espèce *C. trachomatis* et d'une cible de 74 bp du génome de l'espèce *N. gonorrhoeae*, pour la détection directe de l'amplicon spécifique dans les canaux de fluorescence Cycling Green et Cycling Orange du Rotor-Gene Q.

En outre, le kit *artus* CT/NG QS-RGQ contient un quatrième système d'amplification hétérologue permettant d'identifier une éventuelle inhibition de la PCR. Elle est détectée en tant que contrôle interne (IC) du canal de fluorescence Cycling Yellow du Rotor-Gene Q. Ce contrôle ne réduit pas la limite de détection de la PCR des espèces CT/NG. Des contrôles externes positifs/négatifs (Contrôle CT+/NG– et Contrôle NG+/CT–), ainsi qu'un contrôle sans matrice (NTC), sont fournis.

Pour plus d'informations, voir la fiche d'application à l'adresse www.qiagen.com/products/artusctngqsrgqkitce.

### <span id="page-5-0"></span>**Informations sur l'agent pathogène**

### *Chlamydia trachomatis* **(CT)**

Les bactéries du genre *Chlamydia* (C.) ont un rôle épidémiologique important et les 16 sérovars de l'espèce *C*. *trachomatis* sont à l'origine de diverses maladies. L'espèce *Chlamydia trachomatis* (sérovars D–L) est l'une des principales causes de maladies sexuellement transmissibles (MST) dans le monde. Les sérovars A– C sont responsables du trachome, une maladie chronique récurrente de la conjonctive et de la cornée observée sous les tropiques. Les sérovars D–K sont à l'origine d'infections uro-génitales et oculaires transmises sexuellement, ainsi que d'infections des nouveaux-nés par transmission périnatale. Les sérovars LGV I–III sont responsables de la lymphogranulomatose vénérienne, une maladie sexuellement transmissible essentiellement observée sous les tropiques (1).

Le trachome affecte presque exclusivement les pays tropicaux où règnent des conditions d'hygiènes insuffisantes. Cette maladie oculaire est la plus fréquente au monde et représente, après la cataracte, la deuxième cause de cécité. On estime la population infectée à environ 150 millions, dans laquelle environ 6 millions de personnes ont perdu la vue (1).

Dans les pays industrialisés, les chlamydies représentent la première cause bactérienne d'infections uro-génitales. En Allemagne, on estime le nombre de nouvelles infections génitales à 300 000 cas par an. L'incidence de la lymphogranulomatose vénérienne (lymphogranulomatose inguinale, maladie de Durand-Nicolas-Favre) est en recul au niveau mondial. Cependant, cette maladie sexuellement transmissible est encore endémique en Asie, en Afrique, en Amérique du Sud et dans certaines régions des Caraïbes (1).

### *Neisseria gonorrhoeae* **(NG)**

L'espèce *Neisseria gonorrhoeae* est un agent pathogène humain qui se transmet exclusivement par voie sexuelle : l'organisme ne survit pas à l'extérieur du corps humain car il est sensible à la déshydratation. La principale source d'infection est représentée par les femmes infectées asymptomatiques. Les symptômes se développent en l'espace de 2 à 7 jours après l'infection et deviennent détectables par écoulement vaginal. Mais environ 50 % des femmes infectées présentent des symptômes légers ou sont asymptomatiques. Chez les patients mâles, une infection à *N. gonorrhoeae* provoque un écoulement urétral et une certaine douleur lors de la miction (1).

Aux États-Unis, la gonorrhée constitue la deuxième maladie sexuellement transmissible couramment décrite. Le taux d'infection en 2010 était de 100,8 individus sur une population de 100,000 avec 309 341 cas décrits aux États-Unis (2).

### <span id="page-7-0"></span>**Matériel fourni**

### <span id="page-7-1"></span>**Contenu du kit**

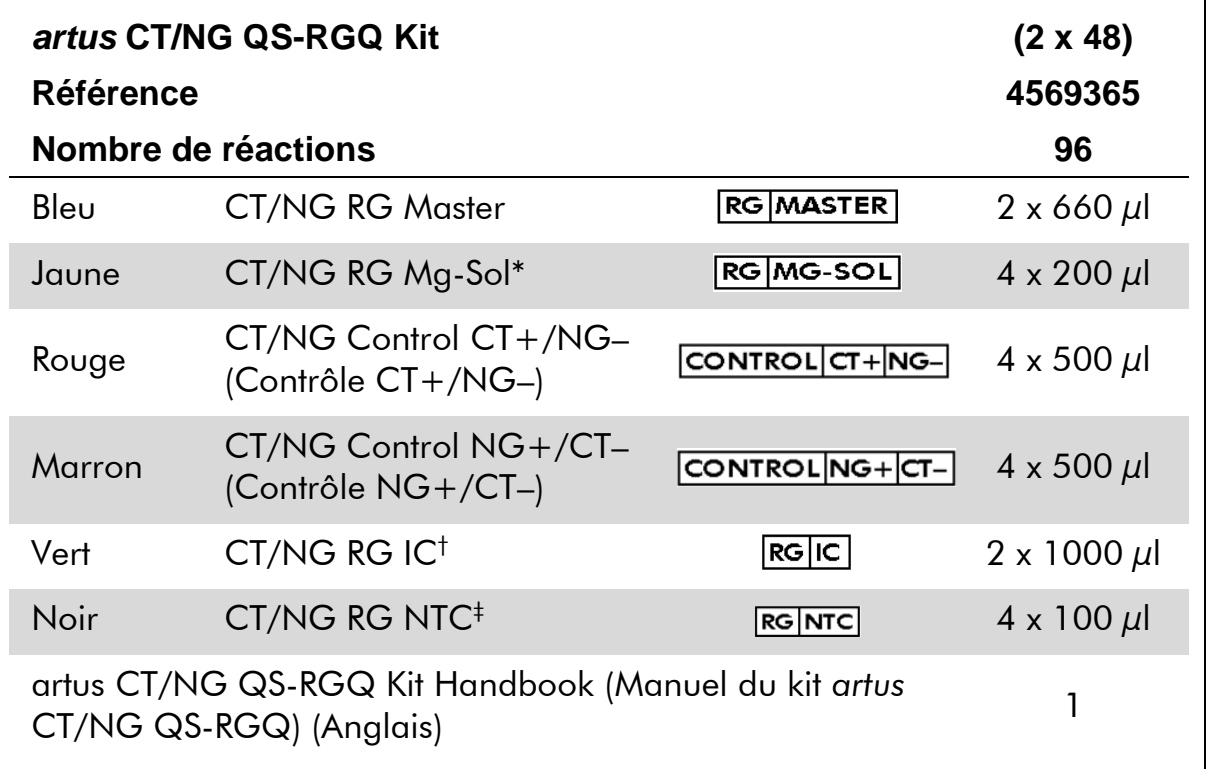

\* Solution de magnésium.

† Contrôle interne.

<span id="page-7-2"></span>‡ Contrôle sans matrice.

## **Matériel nécessaire mais non fourni**

Lors de la manipulation de produits chimiques, toujours porter une blouse de laboratoire, des gants jetables et des lunettes de protection adéquats. Pour plus d'informations, consulter les fiches de données de sécurité (FDS) appropriées disponibles auprès du fournisseur du produit.

- Pipettes (réglables)\*\* et cônes de pipette stériles munis de filtres
- **Mixeur Vortex\***
- Micro-centrifugeuse<sup>\*</sup> avec rotor pour tubes de réaction de 2 ml, capable de centrifugation à 6 800 x g

#### <span id="page-7-3"></span>**Pour la manipulation et la conservation des échantillons**

Flacon pour la collecte de l'échantillon d'urine

<sup>\*</sup> S'assurer que tous les instruments sont vérifiés et calibrés selon les recommandations du fabricant.

- Swabs for collection of vaginal or cervical samples (Écouvillons pour la collecte des échantillons vaginaux ou cervicaux) (Copan, référence 502CS01, www.copaninnovation.com)
- Swabs for collection of urethral samples (Écouvillons pour la collecte d'échantillons urétraux) (Copan, référence 525CS01)
- Tube de transport (Copan, référence 606C 2ml)

#### **Pour la préparation des échantillons**

- Appareil QIAsymphony SP (référence 9001297),\* version logicielle 4.0.1 ou supérieure
- Appareil QIAsymphony AS (référence 9001301),\* version logicielle 4.0.1 ou supérieure

#### **Pour la PCR**

- Appareil Rotor-Gene Q MDx 5plex HRM\*†
- Logiciel Rotor-Gene Q version 2.1 ou supérieure

Remarque : D'autres informations sur les matériels requis pour des applications spécifiques sont fournies dans la fiche d'application appropriée disponible à l'adresse [www.qiagen.com/products/artusctngqsrgqkitce.](http://www.qiagen.com/Products/Catalog/Assay-Technologies/Complete-Assay-Kits/Human-Pathogen-Detection/artus-CT-NG-QS-RGQ-Kit-CE)

### <span id="page-8-0"></span>**Avertissements et précautions**

Pour utilisation en diagnostic in vitro.

### <span id="page-8-1"></span>**Informations de sécurité**

Lors de la manipulation de produits chimiques, toujours porter une blouse de laboratoire, des gants jetables et des lunettes de protection adéquats. Pour plus d'informations, veuillez consulter les fiches de données de sécurité (FDS) appropriées. Elles sont disponibles en ligne au format PDF à l'adresse www.qiagen.com/safety où vous pouvez trouver, consulter et imprimer les FDS de chaque kit et composant de kit QIAGEN®.

Pour connaître les informations de sécurité relatives au kit de purification utilisé, consulter le manuel du kit en question. Pour connaître les informations de sécurité relatives aux appareils, consulter le manuel d'utilisation de l'appareil en question.

<sup>\*</sup> S'assurer que tous les instruments sont vérifiés et calibrés selon les recommandations du fabricant. † Si possible, utiliser un appareil Rotor-Gene Q 5plex HRM avec une date de production de janvier 2010 ou ultérieure. La date de production peut être tirée du numéro de série situé à l'arrière de l'appareil. Le numéro de série est affiché au format « mmyynnn » (mmaannn) où le terme « mm » (mm) indique le mois de production en chiffres, le terme « yy » (aa) représente les deux derniers chiffres de l'année de production et le terme « nnn » (nnn) représente l'identifiant unique de l'appareil.

Mettre au rebut les déchets d'échantillons et de tests conformément aux règles de sécurité locales.

### **Précautions générales**

Toujours respecter les mesures suivantes :

- Utiliser des cônes de pipette stériles avec filtre.
- Pendant les étapes manuelles, laisser les tubes fermés si possible et éviter la contamination.
- Décongeler tous les composants pour les amener à température ambiante (15 à 25 °C) avant le début du test.
- Une fois décongelés, mélanger les composants (en pipetant plusieurs fois ou en mélangeant par vortexages brefs et répétés) et centrifuger brièvement. Vérifier que les tubes de réactifs ne contiennent pas de mousse ou de bulles.
- Ne pas mélanger de composants issus de kits portant des numéros de lots différents.
- Vérifier que les adaptateurs nécessaires sont préalablement réfrigérés entre 2 et 8 °C.
- Travailler rapidement et laisser les réactifs pour PCR dans de la glace ou dans un bloc réfrigérant avant le chargement.
- Toujours suivre le flux de travail dans l'ordre. Ne pas dépasser 30 minutes de temps de transfert entre chaque module (QIAsymphony SP à QIAsymphony AS à Rotor-Gene Q).

### <span id="page-9-0"></span>**Stockage et manipulation des réactifs**

Les composants du kit *artus* CT/NG QS-RGQ doivent être stockés à une température de –15 °C à –30 °C et sont stables jusqu'à la date limite d'utilisation indiquée sur l'étiquette. Il faut éviter la congélation-décongélation répétée (>2 x), car elle peut amoindrir la sensibilité du test. En cas d'utilisation occasionnelle, congeler les réactifs en aliquotes. Si les composants doivent être stockés entre 2 et 8 °C, la période de conservation ne doit pas dépasser 5 heures. Tous les réactifs qui sont chargés sur le module de configuration d'analyse sont utilisables uniquement pour ce cycle. Ne pas retirer les composants résiduels pour les utiliser dans le cadre d'une deuxième PCR.

## <span id="page-9-1"></span>**Manipulation et conservation des échantillons**

D'autres informations sur la manipulation et le stockage des échantillons pour des applications spécifiques sont fournies dans la fiche d'application

appropriée disponible à l'adresse [www.qiagen.com/products/artusctngqsrgqkitce.](http://www.qiagen.com/Products/Catalog/Assay-Technologies/Complete-Assay-Kits/Human-Pathogen-Detection/artus-CT-NG-QS-RGQ-Kit-CE)

### <span id="page-10-0"></span>**Prélèvement d'urine**

Le patient doit collecter les 20 premiers ml de l'urine excrétée dans un flacon collecteur. De ce prélèvement d'urine, transférer 4 ml dans un tube de prélèvement stérile contenant de l'eNAT™ en utilisant une pipette de transfert jetable stérile. Retourner le tube pour garantir un mélange uniforme. Ne pas vortexer ni agiter vigoureusement, afin d'éviter de former trop de mousse.

### <span id="page-10-1"></span>**Prélèvement sur écouvillon**

Le kit *artus* CT/NG QS-RGQ a été validé avec des échantillons vaginaux, cervicaux et urétraux (homme) prélevés sur écouvillons par un médecin au moyen des écouvillons décrits dans la section « [Matériel nécessaire mais non](#page-7-2)  [fourni](#page-7-2) », page [8.](#page-7-3)

Une fois le prélèvement effectué, placer les écouvillons dans un tube de 2 ml contenant de l'eNAT et briser la tige au niveau de la ligne de cassure. Fermer le tube et expédier le tout selon les instructions de transport d'échantillon (voir la fiche d'application appropriée à l'adresse [www.qiagen.com/products/artusctngqsrgqkitce\)](http://www.qiagen.com/Products/Catalog/Assay-Technologies/Complete-Assay-Kits/Human-Pathogen-Detection/artus-CT-NG-QS-RGQ-Kit-CE).

### <span id="page-10-2"></span>**Manipulation des échantillons**

Le kit *artus* CT/NG QS-RGQ a été conçu pour une utilisation avec le système QIAsymphony RGQ pour la préparation automatisée des échantillons et la configuration de l'analyse. Les échantillons peuvent être traités dans des tubes primaires contenant de l'eNAT ou dans des tubes secondaires. Les écouvillons doivent être retirés des tubes avec eNAT ou les échantillons doivent être transférés dans des tubes secondaires (Micro tubes 2.0 ml Type I, with skirted base (microtube de 2,0 ml avec collerette) (Sarstedt, référence 72.694, www.sarstedt.com)) avant d'être chargés dans le module du QIAsymphony SP.

Avant de transférer l'échantillon dans le tube secondaire, s'assurer de préparer les échantillons d'urine en les vortexant avec précaution et les échantillons sur écouvillons en les vortexant vigoureusement pendant environ 15 secondes.

## <span id="page-10-3"></span>**Procédure**

### <span id="page-10-4"></span>**Prise en main du QIAsymphony SP/AS**

Fermer tous les tiroirs et les capots.

Mettre le QIAsymphony SP/AS en marche et attendre l'affichage de l'écran « Sample Preparation » (Préparation des échantillons) et la fin de l'initialisation. Se connecter à l'appareil (les tiroirs se déverrouillent).

### <span id="page-11-0"></span>**Purification de l'ADN bactérien**

Le kit *artus* CT/NG QS-RGQ a été validé associé à une étape de purification d'ADN bactérien réalisée sur le QIAsymphony SP en utilisant le kit QIAsymphony DSP Virus/Pathogen Midi. Voir le manuel QIAsymphony DSP Virus/Pathogen (*QIAsymphony DSP Virus/Pathogen Handbook*) pour toutes les informations sur la manière de préparer la cartouche de réactifs pour l'étape de purification de l'échantillon sur le QIAsymphony SP.

### <span id="page-11-1"></span>**Utilisation d'un contrôle interne et d'ARN entraîneur (CARRIER)**

L'emploi des kits QIAsymphony DSP Virus/Pathogen associés au kit *artus* CT/NG QS-RGQ nécessite l'introduction du contrôle interne (CT/NG RG IC) dans la procédure de purification afin de surveiller l'efficacité de la préparation des échantillons et de l'analyse en aval. En outre, les kits QIAsymphony DSP Virus/Pathogen peuvent nécessiter la préparation d'ARN entraîneur (CARRIER). Pour des informations spécifiques sur le contrôle interne et l'utilisation d'ARN entraîneur (CARRIER), voir la fiche d'application appropriée à l'adresse [www.qiagen.com/products/artusctngqsrgqkitce.](http://www.qiagen.com/Products/Catalog/Assay-Technologies/Complete-Assay-Kits/Human-Pathogen-Detection/artus-CT-NG-QS-RGQ-Kit-CE)

### <span id="page-11-2"></span>**Jeux de contrôles et de paramètres d'analyse**

Les jeux de contrôles d'analyse se composent d'un protocole et de paramètres supplémentaires, tels qu'un contrôle interne, pour la purification d'échantillon au moyen de QIAsymphony SP. Un jeu de contrôles d'analyse par défaut est préinstallé pour chaque protocole.

Les jeux de paramètres d'analyse se composent d'une définition d'analyse et de paramètres supplémentaires définis tels qu'un nombre de réplicats et plusieurs règles d'analyse pour la configuration de test sur le QIAsymphony AS.

Pour des cycles intégrés sur le QIAsymphony SP/AS, le jeu de paramètres d'analyse est directement associé à un jeu de contrôles d'analyse en amont spécifiant le procédé de purification d'échantillon associé.

### <span id="page-11-3"></span>**Protocole : Isolement de l'ADN et configuration de test sur le QIAsymphony SP/AS**

La description suivante est un protocole général adapté aux kits QIAsymphony DSP Virus/Pathogen. Des informations détaillées pour une application spécifique, notamment les volumes et les tubes, sont fournies dans la fiche d'application à l'adresse [www.qiagen.com/products/artusctngqsrgqkitce.](http://www.qiagen.com/Products/Catalog/Assay-Technologies/Complete-Assay-Kits/Human-Pathogen-Detection/artus-CT-NG-QS-RGQ-Kit-CE)

#### **Remarques importantes avant de commencer**

- S'assurer de bien connaître le fonctionnement des appareils QIAsymphony SP/AS. Se référer aux manuels d'utilisation fournis avec les appareils et aux versions les plus récentes disponibles en ligne sur le site www.qiagen.com/products/qiasymphonyrgq.aspx pour le mode d'emploi.
- Avant la première utilisation d'une cartouche de réactifs (RC) du kit QIAsymphony DSP Virus/Pathogen Midi, vérifier que les tampons QSL2 et QSB1 contenus dans la cartouche (RC) ne contiennent pas de précipité. Si nécessaire, retirer les compartiments contenant les tampons QSL2 et QSB1 de la cartouche de réactifs et les incuber 30 min à 37 °C en agitant de temps en temps pour dissoudre le précipité. Veiller à remettre les compartiments à la bonne position. Si la cartouche de réactifs (RC) est déjà entamée, vérifier que les compartiments sont scellés à l'aide de bandelettes d'étanchéité et incuber l'ensemble de la cartouche au bain-marie à 37 °C pendant 30 min en agitant de temps en temps.\*
- Vérifier que le tampon ATL (ATL) ne contient pas de précipité. Si un précipité s'est formé, le dissoudre en chauffant le tampon à 70 °C au bainmarie sous agitation modérée.\* Aspirer les bulles formées à la surface et laisser le tampon revenir à la température ambiante (15-25 °C).
- Éviter d'agiter vigoureusement la cartouche de réactifs (RC). Autrement, de la mousse pourrait se former, source potentielle de problèmes de détection du niveau de liquide.
- Travailler rapidement et laisser les réactifs pour PCR dans de la glace ou dans un bloc réfrigérant avant le chargement.
- Les volumes de réactifs CT/NG PCR sont optimisés pour 48 réactions par kit et par cycle.
- **Pour être utilisés sur le module QIAsymphony AS, le CT/NG RG Master et** le CT/NG RG Mg-Sol doivent être préparés dans des tubes QIAGEN de 2 ml (référence 997102) ou de 5 ml (référence 997104) en fonction du nombre de réactions prévu.
- Le kit *artus* CT/NG QS-RGQ contient 4 contrôles de chaque type. Cette quantité est suffisante pour 4 cycles individuels de PCR.
- Il a été démontré que les éluats de la préparation d'échantillon et tous les composants du kit *artus* CT/NG QS-RGQ étaient stables dans l'appareil pendant au moins le temps de base nécessaire à la purification de 96 échantillons et à la configuration de l'analyse de 72 tests, comprenant le temps de transfert du QIAsymphony SP vers le QIAsymphony AS et jusqu'à 30 minutes de transfert du QIAsymphony AS vers le Rotor-Gene Q.

<sup>\*</sup> S'assurer que tous les instruments sont vérifiés et calibrés régulièrement selon les instructions du fabricant.

#### **Avant de commencer**

- Avant chaque utilisation, il faut complètement décongeler tous les réactifs, les mélanger (en pipetant plusieurs fois de haut en bas ou par un bref vortexage), puis les centrifuger pendant au moins 3 secondes à 6 800 x g. Éviter de faire mousser les réactifs.
- Préparer tous les mélanges requis. Si nécessaire, préparer les mélanges contenant l'ARN entraîneur (CARRIER) et les contrôles internes juste avant de commencer. Pour plus d'informations, voir la fiche d'application appropriée à l'adresse [www.qiagen.com/products/artusctngqsrgqkitce.](http://www.qiagen.com/Products/Catalog/Assay-Technologies/Complete-Assay-Kits/Human-Pathogen-Detection/artus-CT-NG-QS-RGQ-Kit-CE)
- Avant de démarrer un cycle intégré, veiller à ce que tous les appareils soient propres et que les pièces de rechange ont été installées (par exemple, les protège-cônes) comme décrit dans les consignes de maintenance décrites dans les manuels fournis suivants : manuel d'utilisation du QIAsymphony SP/AS - Description générale (*QIAsymphony SP/AS User Manual — General Description)*, manuel d'utilisation du QIAsymphony SP/AS - Utilisation du QIAsymphony SP (*QIAsymphony SP/AS User Manual — Operating the QIAsymphony SP)*, manuel d'utilisation du QIAsymphony SP/AS - Utilisation du QIAsymphony AS (*QIAsymphony SP/AS User Manual — Operating the QIAsymphony AS*) et manuel d'utilisation du QIAsymphony Management Console (*QIAsymphony Management Console User Manual*). Veiller à effectuer la maintenance régulièrement pour minimiser le risque de contamination croisée.
- Avant de commencer la procédure, s'assurer de la remise en suspension complète des particules magnétiques. Avant la première utilisation, mélanger énergiquement le compartiment des particules magnétiques au vortex pendant au moins 3 min.
- Avant de charger la cartouche de réactifs (RC), retirer le couvercle du compartiment des particules magnétiques et ouvrir les tubes d'enzyme. Vérifier que le portoir des tubes d'enzyme a été amené à température ambiante (15 à 25 °C).
- Vérifier que le couvercle perforateur (PL) se trouve sur la cartouche de réactifs (RC) et que le couvercle du compartiment des particules magnétiques a été retiré ou, en cas d'utilisation d'une cartouche entamée, que les bandelettes d'étanchéité ont été retirées.
- Si les échantillons portent un code-barres, les orienter dans le porte-tubes de manière que les codes-barres se trouvent face au lecteur situé dans le tiroir « Sample » (Échantillon), sur le côté gauche du QIAsymphony SP.

#### **Procédure**

#### **Purification d'ADN bactérien sur le QIAsymphony SP**

- **1. Fermer tous les tiroirs et les capots des appareils QIAsymphony SP/AS.**
- **2. Mettre en marche les appareils et attendre l'affichage de l'écran « Sample Preparation » (Préparation Des Échantillons) et la fin de l'initialisation.**

L'interrupteur d'alimentation est situé dans le coin inférieur gauche de l'appareil QIAsymphony SP.

#### **3. Se connecter aux appareils.**

**4. Préparer les tiroirs suivants selon la fiche d'application appropriée disponible à l'adresse** 

#### **[www.qiagen.com/products/artusctngqsrgqkitce.](http://www.qiagen.com/Products/Catalog/Assay-Technologies/Complete-Assay-Kits/Human-Pathogen-Detection/artus-CT-NG-QS-RGQ-Kit-CE)**

- Une fois préparé, le tiroir « Waste » (Déchets) effectue un inventaire.
- Une fois préparé, le tiroir « Eluate » (Éluats) effectue un inventaire.
- Une fois préparé, le tiroir « Reagents and Consumables » (Réactifs et consommables) effectue un inventaire.
- Tiroir « Sample ».
- **5. À l'aide de la fonction « Integrated run » (Cycle intégré) sur l'écran tactile du QIAsymphony, saisir les informations demandées pour chaque lot d'échantillons à traiter. Sélectionner le jeu de paramètres d'analyse** *artus* **CT/NG pour le cycle et assigner ce dernier, ainsi que le lot AS correspondant, aux échantillons.**

Des informations sur le jeu de paramètres d'analyse et sur le volume d'élution pré-sélectionné sont proposées dans la fiche d'application appropriée.

Pour plus d'informations sur les cycles intégrés sur le QIAsymphony SP/AS, voir les manuels d'utilisation des appareils.

Remarque : Le QIAsymphony SP/AS permet à l'utilisateur de spécifier le nombre de contrôles et d'échantillons (c'est-à-dire les réplicats) dans le menu « Specifications » (Spécifications). Pour le protocole CT/NG, la valeur maximale autorisée pour les réplicats est 2.

**6. Lors de la configuration d'un cycle intégré, vérifier que le bon matériel de laboratoire pour échantillons a été assigné au bon type d'échantillon (échantillon, EC+ pour le contrôle CT/NG de type CT+/NG– et EC+ pour le contrôle CT/NG de type NG+/CT–).**

Des informations sur les consommables et les composants à charger dans chaque tiroir sont fournies dans la fiche d'application appropriée.

- **7. S'assurer que le contrôle interne (CT/NG RG IC) a été configuré et chargé dans le système comme décrit dans le manuel du kit de purification approprié.**
- **8. Une fois que les informations sur tous les lots du cycle intégré ont été saisies, cliquer sur le bouton « Ok » pour quitter la configuration « Integrated run ». L'état de tous les lots présentés dans l'aperçu du cycle intégré passe de « LOADED » (CHARGÉ) à « QUEUED » (EN FILE D'ATTENTE). Dès qu'un lot est placé dans la file d'attente, le bouton « Run » (Exécuter un cycle) s'affiche. Appuyer sur le bouton « Run » pour lancer la procédure.**

Remarque : Ne pas oublier d'assigner un lot AS au/aux lot(s) SP respectif(s).

Toutes les étapes de traitement sont entièrement automatisées.

#### **Chargement des tiroirs du QIAsymphony AS pour la configuration d'analyse**

- <span id="page-15-0"></span>**9. Après avoir mis un cycle intégré en file d'attente, ouvrir les tiroirs du QIAsymphony AS. Les composants qui doivent être chargés sont présentés sur l'écran tactile.**
- **10. Toujours s'assurer de respecter les étapes suivantes avant de réaliser un cycle intégré.**
	- Insérer la goulotte d'évacuation des cônes
	- Mettre le sachet pour cônes usagés au rebut
	- Installer un sachet pour cônes usagés vide
- **11. Définir et charger le(s) portoirs à essai. Le(s) portoirs à essai, logés dans des adaptateurs préalablement refroidis, sont chargés dans les emplacements « Assay » (Analyse). Des informations sur les portoirs à essai sont fournies dans la fiche d'application appropriée à l'adresse [www.qiagen.com/products/artusctngqsrgqkitce.](http://www.qiagen.com/Products/Catalog/Assay-Technologies/Complete-Assay-Kits/Human-Pathogen-Detection/artus-CT-NG-QS-RGQ-Kit-CE)**

#### **12. Vérifier la température des positions de refroidissement.**

Une fois les températures de refroidissement visées atteintes, les petits astérisques situés à côté de chaque emplacement s'affichent en vert.

**13. Préparer le volume de CT/NG RG Master requis par le module QIAsymphony AS dans un tube unique avant utilisation. Un tube suffit pour 48 réactions.**

Remarque : Les réactifs visqueux peuvent être difficiles à manipuler avec des pipettes manuelles. S'assurer de transférer le volume de Master requis dans chaque tube.

**14. Remplir chaque tube de réactif avec le volume requis du réactif approprié selon les informations de chargement fournies par le logiciel de l'appareil.**

Remarque : Avant chaque utilisation, il faut complètement décongeler tous les réactifs, les mélanger (en pipetant plusieurs fois de haut en bas ou par un bref vortexage) et les centrifuger pendant au moins 3 secondes à 6 800 x g. Éviter la formation de bulles ou de mousse car cela peut provoquer des erreurs de détection. Travailler rapidement et laisser les composants pour PCR dans de la glace ou dans un bloc réfrigérant avant le chargement.

- **15. Charger le portoir à réactifs et placer les tubes de réactifs, sans les capuchons, dans les positions correspondantes des adaptateurs pour réactifs préalablement refroidis, selon la fiche d'application appropriée.**
- **16. Lire le code-barres situé sur le côté supérieur du kit** *artus* **CT/NG QS-RGQ en appuyant sur le bouton « Scan Kit Barcode » (Lire codebarres du kit) de l'écran « Loading Reagents » (Chargement des réactifs).**
- **17. Charger les cônes jetables munis de filtres dans les tiroirs « Eluate and Reagents » (Éluats et réactifs) et « Assays » (Essais) en fonction du nombre nécessaire pour chaque type de cône indiqué sur la fiche d'application appropriée.**

Remarque : Il est recommandé de charger des cônes de chaque taille en quantité supérieure au nombre requis.

**18. Fermer les tiroirs « Eluate and Reagents » et « Assays ».**

#### **19. Après avoir fermé chaque tiroir, appuyer sur « Scan » (Lire) pour démarrer l'inventaire de chacun d'eux.**

L'inventaire vérifie les emplacements, les adaptateurs, les cônes à filtre et la goulotte d'évacuation des cônes, ainsi que le chargement correct des volumes de réactifs spécifiques. Si nécessaire, corriger toute erreur survenue.

La configuration de l'analyse démarrera automatiquement une fois l'étape de purification sur le QIAsymphony SP achevée et les portoirs à éluats transférés au QIAsymphony AS.

- **20. Une fois le cycle terminé, ouvrir le tiroir « Assays » et décharger les portoirs à essais. Ensuite, appuyer sur « Scan » pour confirmer le déchargement du portoir à essai. Sur l'écran « Overview » (Aperçu) de la configuration d'analyse, appuyer sur « Remove » (Retirer) pour finalement supprimer le cycle de configuration d'analyse. Télécharger le résultats et les fichiers du cycleur au moyen de la QIAsymphony Management Console ou d'une clé USB.**
- **21. Si plusieurs lots sont configurés sur le QIAsymphony AS dans un cycle intégré, recharger les tiroirs du QIAsymphony AS en reprenant à l'étape [9.](#page-15-0)**
- **22. Aller à la section « Protocole [: PCR sur le Rotor-Gene](#page-18-0) Q », page [19.](#page-18-0)**
- **23. Si tous les cycles intégrés sont achevés, les éliminer en appuyant sur le bouton « Integrated batch » (Lot intégré) de l'écran « Integrated Run/Overview » (Cycle intégré/Aperçu).**
- **24. Procéder à la maintenance habituelle des appareils QIAsymphony SP et AS au cours du cycle de PCR sur le Rotor-Gene Q ou plus tard.**

Le flux de travail étant un fonctionnement intégré, nettoyer tous les appareils à la fin du flux de travail.

Suivre les consignes de maintenance du Manuel d'utilisation QIAsymphony SP/AS — Description générale (*QIAsymphony SP/AS User Manual — General Description*). Veiller à effectuer la maintenance régulièrement pour minimiser le risque de contamination croisée.

### <span id="page-18-0"></span>**Protocole : PCR sur le Rotor-Gene Q**

#### **Remarques importantes avant de commencer**

- Prendre le temps de se familiariser avec le Rotor-Gene Q avant d'exécuter le protocole. Consulter le manuel d'utilisation de l'appareil.
- Pour une interprétation automatique des résultats de PCR, il est possible d'utiliser l'application Rotor-Gene AssayManager® au lieu du logiciel Rotor-Gene Q.

#### **Procédure**

- **1. Fermer les tubes de PCR et les placer dans le rotor à 72 puits du Rotor-Gene Q. S'assurer de transférer les tubes Rotor-Gene Q en rangées de 4 dans la bonne orientation, de sorte que les index de position de l'adaptateur de refroidissement coïncident avec le rotor. S'assurer que l'anneau de blocage (accessoire de Rotor-Gene) soit placé en haut du rotor pour éviter que les tubes ne s'ouvrent accidentellement au cours du cycle.**
- **2. Télécharger le fichier du cycleur depuis le QIAsymphony AS et le transférer vers l'ordinateur du Rotor-Gene Q.**
- **3. Pour la détection de l'ADN de CT/NG, créer un profil de température et démarrer le cycle selon la fiche d'application appropriée disponible à l'adresse [www.qiagen.com/products/artusctngqsrgqkitce.](http://www.qiagen.com/Products/Catalog/Assay-Technologies/Complete-Assay-Kits/Human-Pathogen-Detection/artus-CT-NG-QS-RGQ-Kit-CE) Des informations spécifiques au logiciel sur la programmation du Rotor-Gene Q sont fournies dans la fiche de protocole appropriée « Settings to run artus QS-RGQ Kits » (Paramètres pour l'exécution des kits QS-RGQ) à l'adresse [www.qiagen.com/products/artusctngqsrgqkitce.](http://www.qiagen.com/Products/Catalog/Assay-Technologies/Complete-Assay-Kits/Human-Pathogen-Detection/artus-CT-NG-QS-RGQ-Kit-CE)**

Manuel du kit *artus* CT/NG QS-RGQ 10/2014 **19**

### <span id="page-19-0"></span>**Interprétation des résultats**

Voir la fiche d'application appropriée à l'adresse [www.qiagen.com/products/artusctngqsrgqkitce](http://www.qiagen.com/Products/Catalog/Assay-Technologies/Complete-Assay-Kits/Human-Pathogen-Detection/artus-CT-NG-QS-RGQ-Kit-CE) pour plus d'informations sur l'interprétation des résultats.

### <span id="page-19-1"></span>**Résolution des principaux problèmes rencontrés**

Ce guide de résolution des principaux problèmes rencontrés peut aider à répondre à certaines questions qui peuvent se poser. Pour plus d'informations, voir aussi la page Foire aux Questions de notre Centre de support technique : [www.qiagen.com/FAQ/FAQList.aspx.](http://www.qiagen.com/FAQ/FAQList.aspx) Les scientifiques des Services techniques de QIAGEN seront ravis de répondre à toutes les questions sur les informations et protocoles figurant dans ce manuel ou sur les technologies d'échantillons et d'analyses (pour les coordonnées, voir quatrième de couverture ou le site [www.qiagen.com\)](http://www.qiagen.com/).

#### **Commentaires et suggestions**

#### **Manipulation générale**

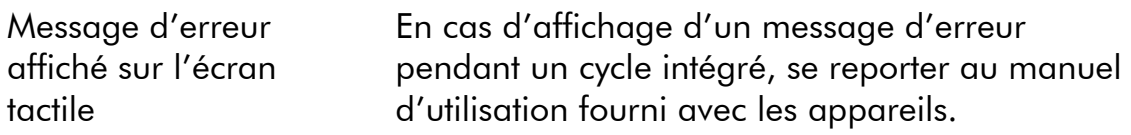

#### **Précipité dans un compartiment de réactif de la cartouche entamée du kit QIAsymphony DSP Virus/Pathogen**

a) Évaporation des tampons Une évaporation excessive des tampons peut augmenter la concentration en sel ou baisser la concentration en alcool. Jeter la cartouche de réactifs (RC). Lorsqu'une cartouche de réactifs entamée n'est pas utilisée, veiller à ce que les compartiments contenant les tampons soient scellés avec des bandelettes d'étanchéité.

#### **Commentaires et suggestions**

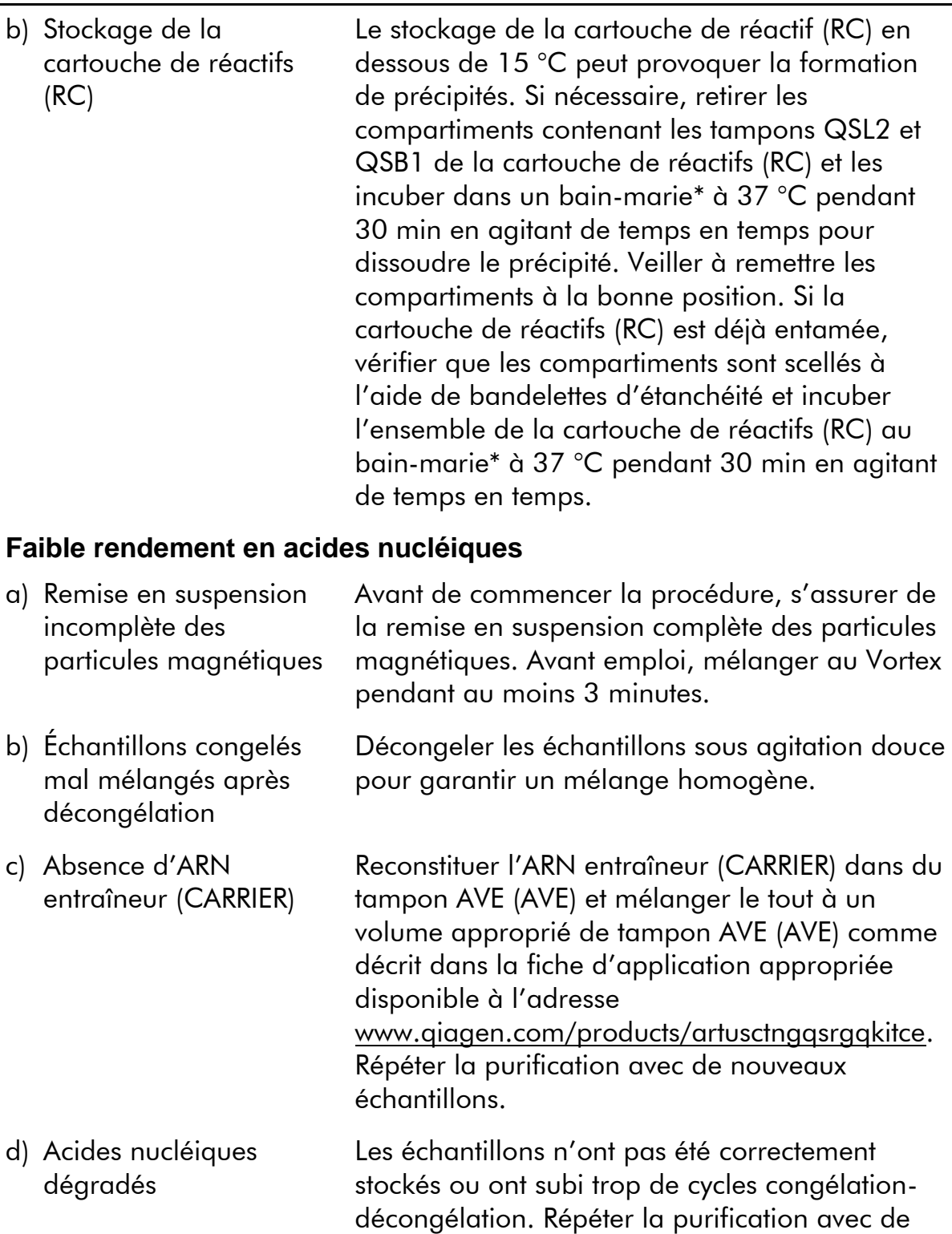

nouveaux échantillons.

<sup>\*</sup> S'assurer que tous les instruments sont vérifiés et calibrés régulièrement selon les instructions du fabricant.

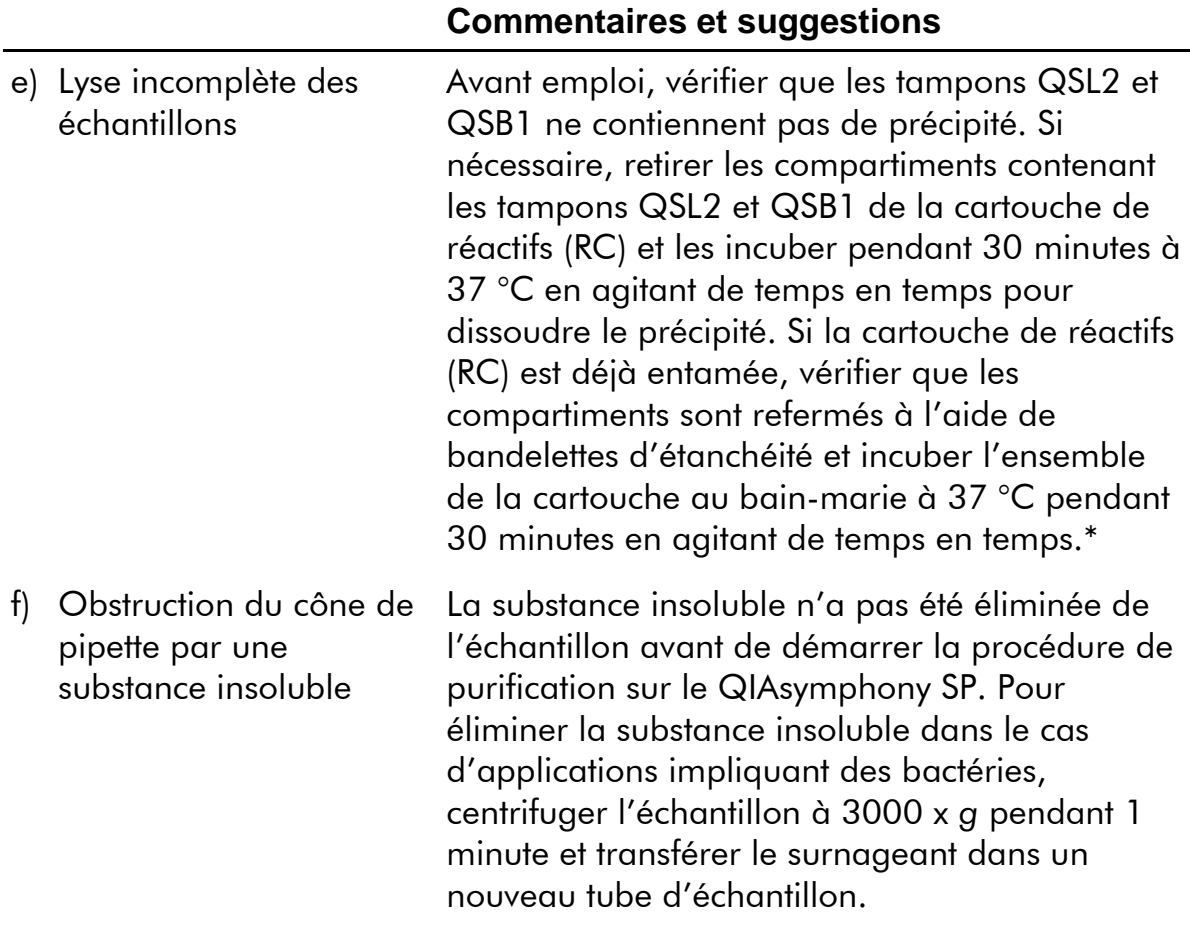

<sup>\*</sup> S'assurer que tous les instruments sont vérifiés et calibrés régulièrement selon les instructions du fabricant.

#### **Commentaires et suggestions**

#### **QIAsymphony AS ne détecte pas assez de Master**

Une quantité insuffisante de Master a été transférée dans le tube S'assurer de disposer du volume requis de CT/NG RG Master. Si nécessaire, combiner les contenus des deux tubes CT/NG RG Master du kit (c'est-à-dire que chaque tube est suffisant pour 45 échantillons et 3 contrôles). Les réactifs visqueux peuvent être difficiles à manipuler avec des pipettes manuelles. S'assurer de transférer le volume de Master requis dans le tube. Pour les réactifs visqueux, nous recommandons d'aspirer un volume supplémentaire de 5 % en cas d'utilisation de pipettes manuelles (par exemple, régler la pipette sur 840 µl pour un volume de 800  $\mu$ l). En variante, après avoir lentement distribué le liquide et expulsé un peu d'air sur la paroi du tube cible, retirer le cône du liquide, relâcher le piston de la pipette et attendre 10 secondes supplémentaires. Le liquide résiduel s'écoulera le long du cône et pourra être expulsé en appuyant sur le piston de la pipette une seconde fois. L'utilisation de cônes munis de filtres de qualité PCR intitulés « low retention » (faible rétention) peut améliorer la récupération du liquide.

#### **Pas de signal avec les contrôles positifs (CT/NG) dans le canal de fluorescence Cycling Green ou Cycling Orange**

a) Le canal de fluorescence sélectionné pour l'analyse des données de PCR n'est pas conforme au protocole Pour l'analyse des données, sélectionner le canal de fluorescence Cycling Green pour l'analyse CT et Cycling Orange pour l'analyse NG.

b) Mauvaise programmation du profil de température de l'appareil Rotor-Gene

Comparer le profil de température au protocole. Voir la fiche d'application et la fiche de protocole appropriées à l'adresse [www.qiagen.com/products/artusctngqsrgqkitce.](http://www.qiagen.com/Products/Catalog/Assay-Technologies/Complete-Assay-Kits/Human-Pathogen-Detection/artus-CT-NG-QS-RGQ-Kit-CE)

#### **Commentaires et suggestions**

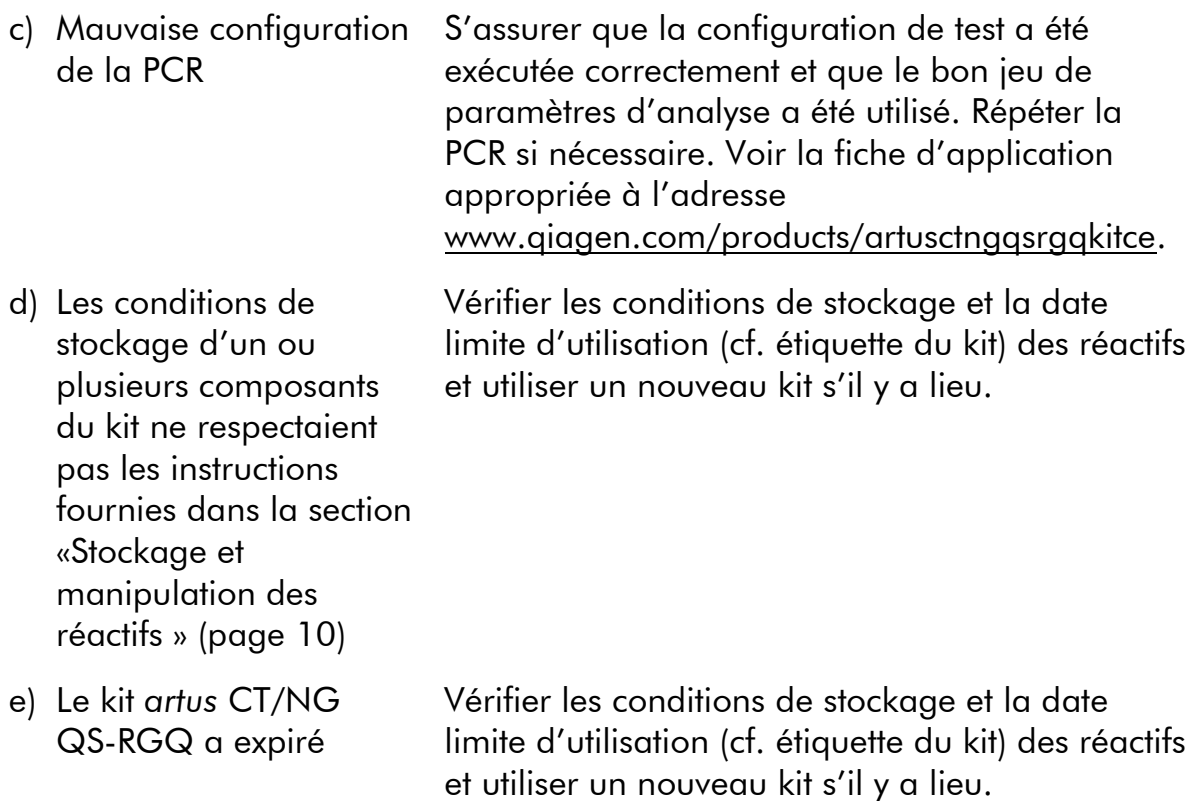

#### **Signal faible ou inexistant du contrôle interne d'un échantillon négatif soumis à purification au moyen du kit QIAsymphony DSP Virus/Pathogen dans les canaux de fluorescence Cycling Orange et Cycling Green et absence simultanée de signal dans le canal Cycling Yellow**

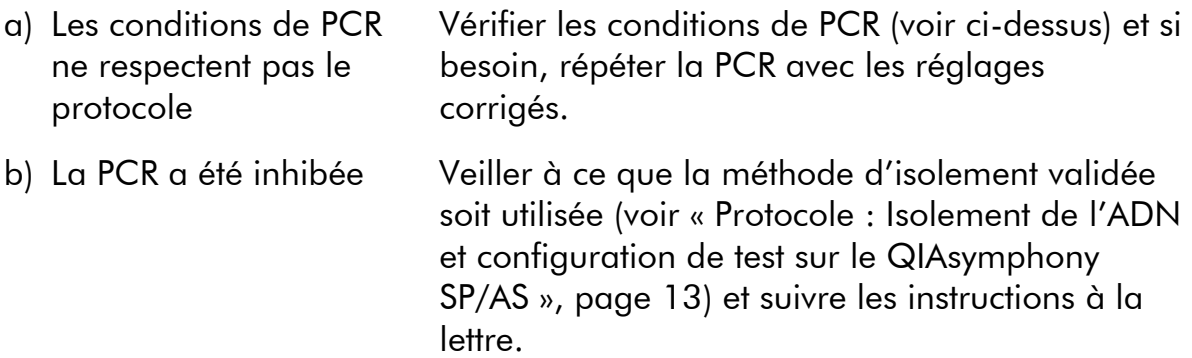

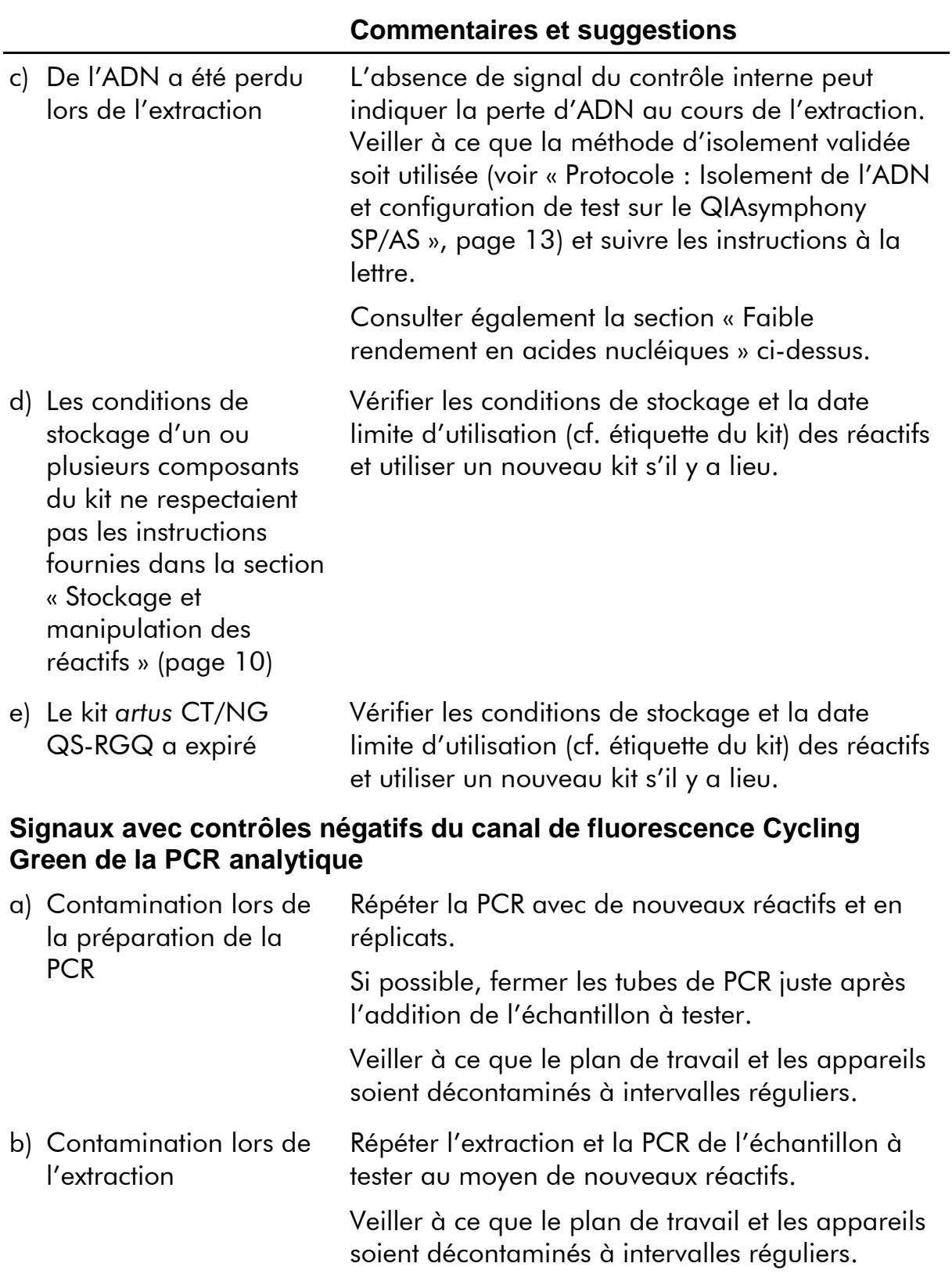

## <span id="page-25-0"></span>**Contrôle qualité**

En accord avec le Quality Management System QIAGEN certifié ISO, chaque lot de kit *artus* CT/NG QS-RGQ a été testé conformément aux spécifications prédéterminées afin d'assurer une qualité constante du produit.

## <span id="page-25-1"></span>**Limitations**

Tous les réactifs ne peuvent être utilisés que dans le cadre de diagnostics in vitro.

L'utilisation de ce produit est uniquement réservée à un personnel spécialement

formé aux procédures de diagnostic in vitro. [Li] L'utilisateur doit impérativement lire attentivement la notice d'instructions avant d'utiliser le système. Le kit *artus* CT/NG QS-RGQ doit être utilisé par du personnel de laboratoire qualifié, formé à l'utilisation du système QIAGEN QIAsymphony RGQ, de l'application Rotor-Gene AssayManager et du système *artus* CT/NG.

Il faut se conformer strictement à la notice d'instructions pour obtenir des résultats de PCR optimaux.

Il convient de porter une attention particulière aux dates limite d'utilisation imprimées sur la boîte et les étiquettes de tous les composants. Ne pas utiliser de composants ayant expiré.

Bien que rares, les mutations au sein des zones hautement conservées du génome bactérien traitées par les amorces et/ou la sonde du kit peuvent entraîner un échec de la détection du virus dans ces cas-là. La validité et la performance du format d'analyse sont contrôlées à intervalles réguliers.

Tous les résultats diagnostiques générés doivent être interprétés conjointement à d'autres résultats cliniques ou de laboratoire.

Pour plus d'informations sur d'autres limites, voir les fiches d'application spécifiques disponibles en ligne à l'adresse www.qiagen.com/products/artusctngqsrgqkitce.

### <span id="page-25-2"></span>**Note sur les risques spécifiques**

En cas d'infection par l'espèce *Chlamydia trachomatis*, les personnes testées peuvent être exposées non seulement elles-mêmes à des résultats faussement négatifs, mais également les fœtus ou les nouveaux-nés si la femme testée est en gestation.

## <span id="page-25-3"></span>**Caractéristiques de performance**

Consulter l'adresse [www.qiagen.com/products/artusctngqsrgqkitce](http://www.qiagen.com/Products/Catalog/Assay-Technologies/Complete-Assay-Kits/Human-Pathogen-Detection/artus-CT-NG-QS-RGQ-Kit-CE) pour obtenir les caractéristiques de performance du kit *artus* CT/NG QS-RGQ.

### <span id="page-26-0"></span>**Références**

- 1. Mims, C.A., Playfair, J.H.L., Roitt, I., Wakelin, D., and Williams, R. (1998) *Medical Microbiology*, 2nd ed. London: Mosby.
- 2. CDC, 2010 Sexually Transmitted Diseases Surveillance www.cdc.gov/std/stats10/gonorrhea.htm (consulté le 15 avril 2013)

## <span id="page-26-1"></span>**Symboles**

Les symboles suivants peuvent apparaitre sur l'emballage et la notice :

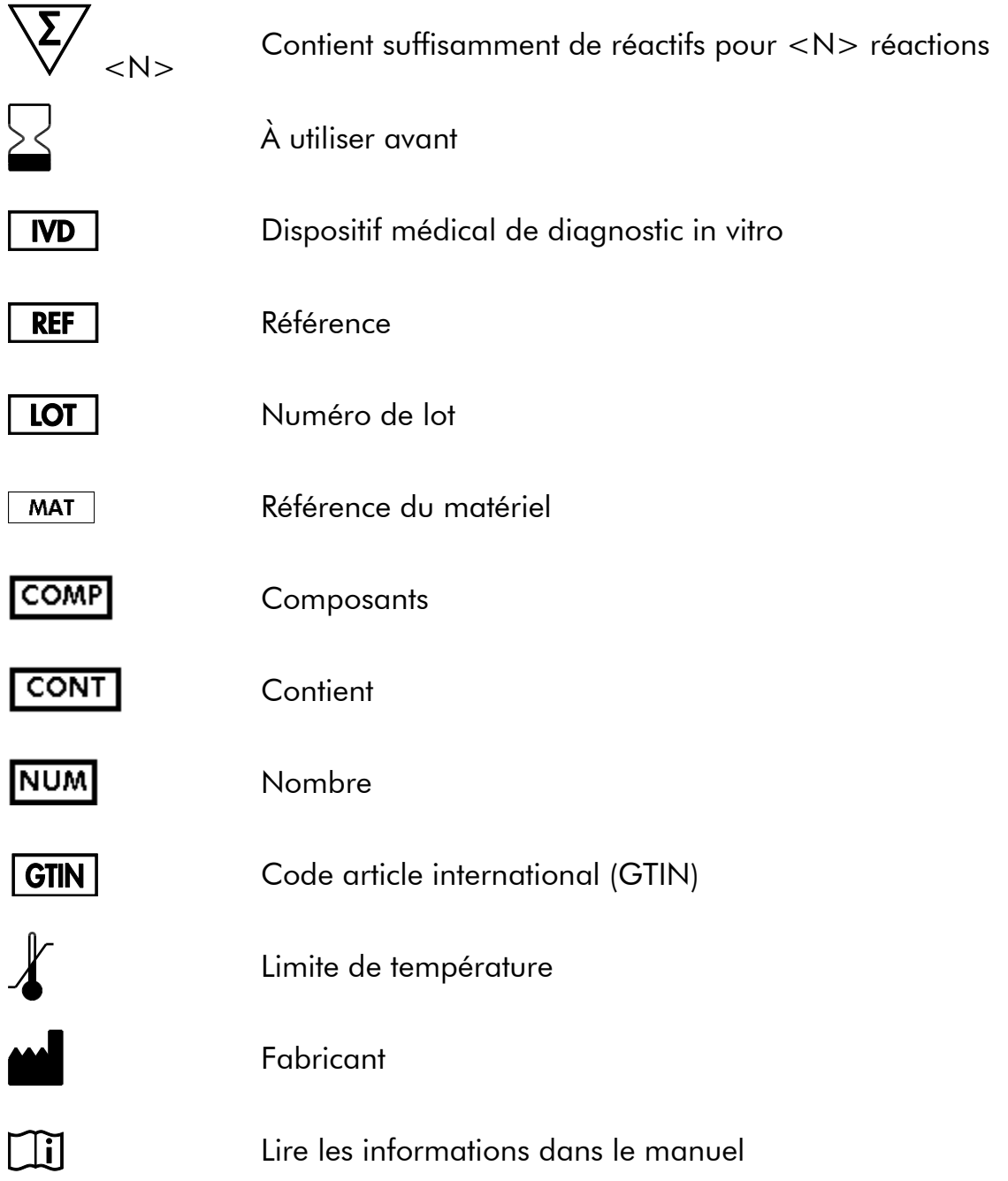

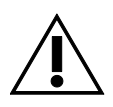

**Attention** 

## <span id="page-27-0"></span>**Coordonnées**

Pour une assistance technique et plus d'informations, consulter notre Centre d'assistance technique sur le site www.qiagen.com/Support, composer le 00800-22-44-6000 ou contacter l'un des Départements du service technique de QIAGEN ou des distributeurs locaux (voir la quatrième de couverture ou le site www.qiagen.com).

### <span id="page-28-0"></span>**Pour commander**

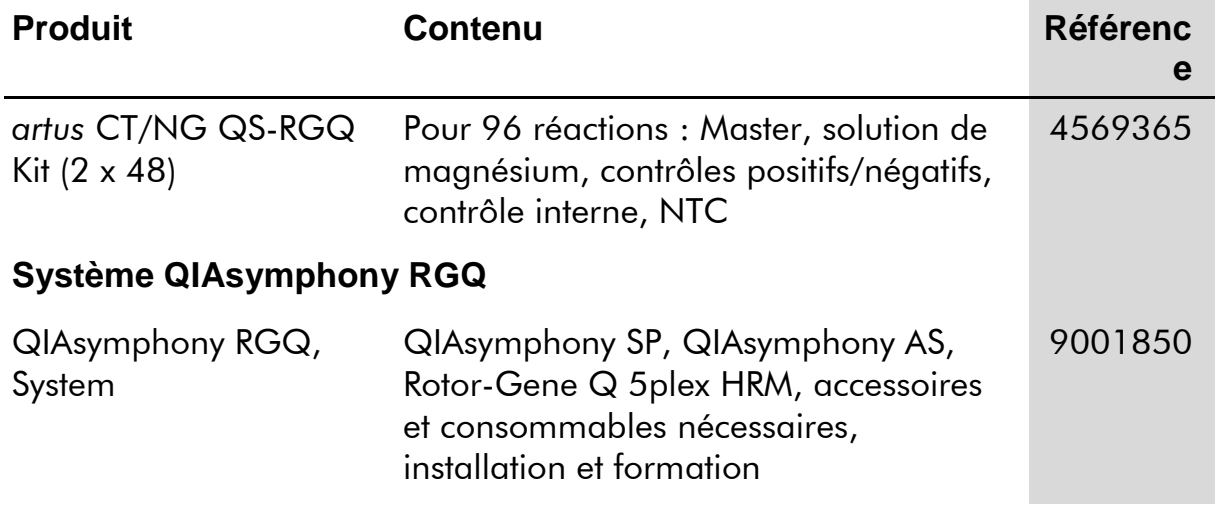

Pour obtenir les dernières informations sur la licence et les clauses de responsabilité spécifiques aux produits, consulter le manuel du kit ou le manuel d'utilisation QIAGEN respectif. Les manuels des kits et manuels d'utilisation QIAGEN sont disponibles à l'adresse www.qiagen.com ou peuvent être demandés auprès des Services techniques QIAGEN ou du distributeur local.

Page laissée volontairement vierge

L'achat de ce produit permet à l'acheteur de l'utiliser pour poser des diagnostics humains in vitro. Aucun brevet général ni licence d'aucune sorte autre que ce droit spécifique d'utilisation à l'achat n'est accordé par la présente.

Marques de commerce : QIAGEN®, QIAsymphony®, artus®, Rotor-Gene®, Rotor-Gene AssayManager® (Groupe QIAGEN) ; Copan®, eNAT™ (Copan Italia Spa).

#### **Accord de licence limitée pour le kit** *artus* **CT/NG QS-RGQ**

En utilisant ce produit, l'acheteur ou l'utilisateur du produit consent aux termes suivants :

- 1. Le produit ne doit être utilisé que conformément aux protocoles fournis et à ce manuel, et avec les composants fournis à l'intérieur du kit. QIAGEN n'accorde aucune licence sous sa propriété intellectuelle pour utiliser ou intégrer les composants fournis dans ce kit avec tout autre composant non fourni dans ce kit, à l'exception de ce qui est stipulé dans les protocoles fournis avec le produit, ce manuel et d'autres protocoles disponibles à l'adresse [www.qiagen.com.](http://www.qiagen.com/) Certains de ces protocoles supplémentaires ont été fournis par des utilisateurs QIAGEN pour les utilisateurs QIAGEN. Ces protocoles n'ont pas été testés de manière approfondie ni optimisés par QIAGEN. QIAGEN n'offre aucune garantie sur eux ni aucune garantie qu'ils n'enfreignent pas les droits de tiers.
- 2. Hormis les licences énoncées expressément, QIAGEN n'offre aucune garantie indiquant que ce kit et/ou son(ses) utilisation(s) ne violent pas les droits de tiers.
- 3. Ce kit et ses composants sont sous licence pour une utilisation unique et ne peuvent pas être réutilisés, remis à neuf ou revendus.
- 4. QIAGEN rejette notamment toutes autres licences, expresses ou tacites, autres que celles énoncées expressément.
- 5. L'acheteur et l'utilisateur des kits consentent à ne pas prendre, ni autoriser quiconque à prendre de quelconques mesures pouvant entraîner ou faciliter la réalisation d'actes interdits par les termes précédents. QIAGEN peut faire appliquer des interdictions de cet Accord de licence limitée par tout tribunal et pourra recouvrir tous ses frais de recherche et de justice, y compris les frais d'avocats, en cas d'action en application de cet Accord de licence limitée ou de tous ses droits de propriété intellectuelle liés au kit et/ou à ses composants.

Pour les termes de licence mis à jour, voir [www.qiagen.com.](http://www.qiagen.com/)

© 2013-2014 QIAGEN, tous droits réservés.

www.qiagen.com

Australia ■ techservice-au@qiagen.com Austria ■ techservice-at@qiagen.com Belgium ■ techservice-bnl@qiagen.com Brazil suportetecnico.brasil@qiagen.com Canada  $*$  techservice-ca@qiagen.com China ■ techservice-cn@qiagen.com Denmark · techservice-nordic@qiagen.com Finland  $*$  techservice-nordic@qiagen.com France · techservice-fr@qiagen.com Germany · techservice-de@qiagen.com Hong Kong = techservice-hk@qiagen.com India · techservice-india@qiagen.com Ireland · techservice-uk@qiagen.com Italy ■ techservice-it@qiagen.com Japan  $*$  techservice-jp@qiagen.com Korea (South) · techservice-kr@qiagen.com Luxembourg · techservice-bnl@qiagen.com Mexico · techservice-mx@qiagen.com The Netherlands  $\blacksquare$  techservice-bnl@qiagen.com Norway · techservice-nordic@qiagen.com Singapore · techservice-sg@qiagen.com Sweden · techservice-nordic@qiagen.com Switzerland · techservice-ch@qiagen.com UK · techservice-uk@qiagen.com USA <sup>■</sup> techservice-us@qiagen.com

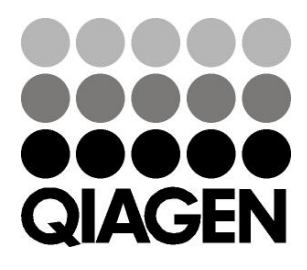

## **Sample & Assay**